## **РОЗДІЛ VII. ПРИКЛАДНА ЛІНГВІСТИКА: НАПРЯМИ Й АСПЕКТИ ДОСЛІДЖЕННЯ**

**Ольга Бойко** ORCID: 0000-0001-5250-6538

#### DOI 10.31558/1815-3070.2021.41.32 УДК 801:001.89

## **ФУНКЦІЇ МЕТАДАНИХ У СТВОРЕННІ ЕЛЕКТРОННОЇ КАРТОТЕКИ ПІД ЧАС ЛІНГВІСТИЧНОГО ОПРАЦЮВАННЯ ТЕКСТУ В ТЕКСТОВОМУ ПРОЦЕСОРІ SCRIVENER<sup>1</sup>**

*Розглянуто функції і можливості текстового процесора Scrivener, як альтернативи традиційному текстовому процесору Microsoft Office Word під час лінгвістичного опрацювання тексту і формування електронної картотеки. Продемонстровано створення проєкту Scrivener, відбір ілюстративного матеріалу та подання його у формі картотеки; створення метаданих, що необхідні під час індексування значної кількості карток фактичного матеріалу. Перспективами дослідження є пошук можливостей для спрощення й полегшення лінгвістичного аналізу тексту завдяки інноваційним програмам та онлайн сервісам, спрямованим на автоматизацію, структурування інформації, розвиток аналітичних і креативних компетентностей дослідників.* 

*Ключові слова: лінгвістичний аналіз тексту, Scrivener, електронна картотека, метадані, опорні слова, комп'ютерна лінгвістика.*

**Постановка проблеми у загальному вигляді.** Текстовий процесор Scrivener – це професійний інструмент із досить широким функціоналом і можливістю налаштування на свій смак майже всіх функцій. Він знадобиться письменникам, дослідникам, які створюють ємні тексти – романи, дисертації та ін. На сьогодні переважна більшість науковців, зокрема дослідників-філологів, не має уявлення про існування альтернативи текстовому процесору Word, яка б могла полегшити, пришвидшити і зробити зручнішою роботу над написанням наукових досліджень з гуманітарних наук малого й значного обсягу. Scrivener створено в 2007 році, а його автором є Кейт Блаунт, розробником – Literature & Latte. Програма є досить зручною в користуванні.

**Аналіз останніх досліджень і публікацій.** Базові функції Scrivener можна освоїти швидко, в інтернеті легко віднайти блоги письменників, які ним користуються для своєї мети й описують цей процес, ілюструючи його (Дорош 2015, Нея 2020, Buzuka 2020, Rikki-T-Tavi 2018, Ru\_Scrivener 2014, Sunders 2014), а також офіційну інструкцію для користувачів (Literature and Latte 2021). Цікавий і майже єдиний україномовний ресурс програми в контексті використання дослідниками розміщено на сайті<https://techsforwriting.wordpress.com/> Найважливішою тезою статті є: «…існування двох парадигм програмних середовищ для роботи над текстом – WYSIWYG та WYSIWYM. Перша парадигма **(***What You See Is What You Get***)** передбачає роботу над текстом з акцентом на поточному форматуванні з подальшим безпосереднім виведенням на принтер. Так здебільшого працюють текстові процесори – MS Word, Google Docs, LibreOffice, OpenOffice та ін. Насправді, для завдань, пов'язаних із написанням текстів, ця парадигма є здебільшого не просто прийнятною, а безальтернативною, оскільки доволі зручно одразу на екрані бачити те, що через секунду можна отримати у видрукованому вигляді. Друга парадигма **(***What You See Is What You Mean)* орієнтована на інші цінності. Тут важливим є не вигляд тексту тут і зараз **(***layout***)**, а його логічна структура. Текс-

 $1$  Оглядова стаття з актуальним коментуванням окремих комп'ютерних продуктів © Бойко О., 2021

тові процесори другої парадигми також здебільшого [о](http://onlinecorrector.com.ua/%D0%BC%D1%96%D1%80%D0%B0-%D0%B7%D0%B0%D1%85%D1%96%D0%B4)рієнтовані на так званий *distraction-free writting*, тобто *робота над текстом без відволікань*» (Горобець 2016). Як зазначає автор, процесори типу Word розроблені для тих, хто сідає й пише текст від першої літери до останньої – проте науковці та письменники майже ніколи так не працюють, особливо коли йдеться про опрацювання великого проєкту.

Зауважимо, що нами було проведене дослідження, орієнтоване на використання офісної програми Microsoft Office Excel для створення картотеки (Бойко 2019), вказана розвідка започаткувала відповідну серію публікацій.

**Актуальність** розглянутої проблематики в тому, що для лінгвістичного аналізу тексту заявлена програма ще не використовувалася в українсько- та російськомовному просторі, принаймні такі випадки не були описані. **Метою** статті є формування загального уявлення про функціювання програми Scrivener загалом і, зокрема, про використання метаданих під час картографування ілюстративного матеріалу. **Завдання** дослідження полягає в діагностуванні нового проєкту в програмі та інвентарів ключових слів, ярличків для індексації різноскерованого матеріалу. В ілюстраціях наявні фрагменти з текстів жанру фентезі українськомовних та російськомовних письменників. **Об'єктом** дослідження став текстовий процесор Scrivener, **предметом** – можливості створення картотеки й розмітки ілюстративних фрагментів в межах програми.

**Виклад основного матеріалу дослідження.** Для створення нового проєкту в Scrivener необхідно запустити програму й обрати документальний твір або «З чистого аркуша». Зауважимо, що програма від початку є англійськомовною, лише нещодавно з'явилася російськомовна версія, україномовної локалізації програми ще не відбулося. Обираємо документальний твір із підзаголовками (Рис. 1. Початок роботи)

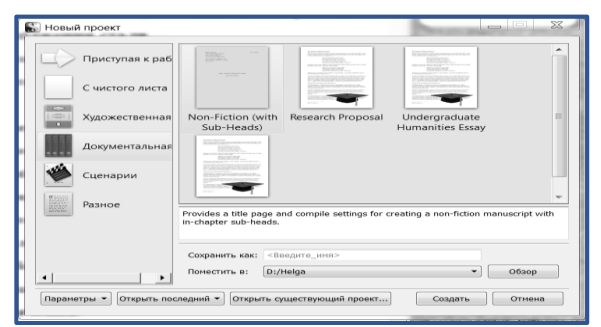

Рис. 1. Початок роботи

У проєкті одразу створено структуру з підзаголовками. Пізніше доступним є редагування, форматування необхідної форми. Назви елементів структури англійськомовні, але доступним постає перейменування українською або російською мовами: достатньо двічі натиснути лівою кнопкою миші по назві. Цей спосіб діє також із ярличками (лейблами) та ключовими словами. Додавання нових документів відбувається так: необхідно натиснути правою кнопкою миш[і](http://onlinecorrector.com.ua/%D0%BF%D0%BE) на документ, до якого нам потрібно додати новий під-документ, та обрати «Додати» – «Документ». Або простіше – натиснути в лівому нижньому кутку поля на іконку документа або теки для їх автоматичного створення (Рис. 2. Створення структури). Для налаштування параметрів необхідно перейти в «Сервіс» – «Параметри». Видно меню з можливістю налаштування різноманітних параметрів програми (Рис. 3. Налаштування).

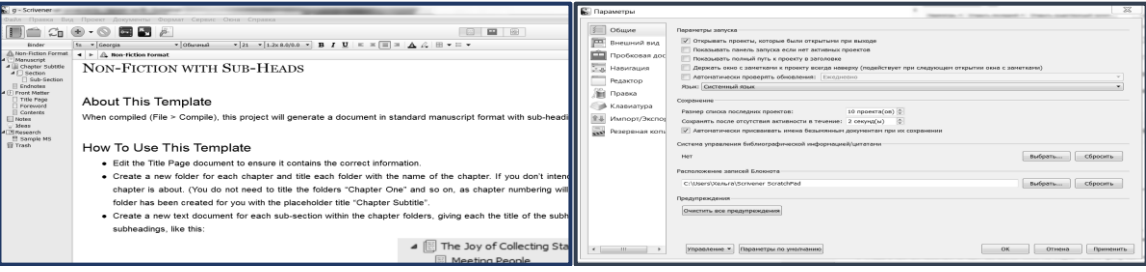

Рис. 2. Створення структури Рис. 3. Налаштування

Користувач має змогу налаштувати колір, розмір та інші показники зовнішнього вигляду майже всіх доступних елементів: поля, картки, коркової дошки, швидкозшивача (біндера) та ін.

Розглянемо можливість користування корковим полем у програмі Scrivener і створенням на ньому карток (див. Рис. 4. Коркове поле). У Scrivener написи на картках індексовані як синопсиси, водночас мається на увазі, що основний текст розміщений всередині самої картки – для цього на неї необхідно натиснути двічі й розгорнути біле поле документа. Під час відбору ілюстративного матеріалу більшу цінність мали саме картки, на яких відображений текст (якщо фрагмент цитати значний за обсягом, необхідно розгорнути документ, але здебільшого користуються функцією синопсису). Для створення картки варто натиснути в правому нижньому кутку коркового поля (саме коркового поля, якщо ж натиснемо в полі біндеру, то й документ буде там), або налаштувати створення картки подвійним натисканням правої кнопки миші [н](http://onlinecorrector.com.ua/%D0%BF%D0%BE)а корковому полі. Якщо є нагальна необхідність створення картки після певного фрагмента (наприклад, у дотриманні алфавітного порядку), необхідно натиснути на цю картку та на позначку в правому нижньому кутку. Створену в довільному місці картку легко перемістити в будь-яке місце на полі, водночас відбуваються зміни і в структурі документів у швидкозшивачі. Користувач має змогу повністю індивідуалізувати формат карток і робоче поле через «Параметри» та через позначку в правому нижньому кутку. Якщо є потреба переглянути написи на всіх картках у теці одночасно, [а](http://onlinecorrector.com.ua/%D0%B2%D1%96%D0%B4%D1%87%D0%B8%D0%BD%D1%8F%D1%82%D0%B8-%D1%80%D0%BE%D0%B7%D0%B3%D0%BE%D1%80%D1%82%D0%B0%D1%82%D0%B8-%D0%B2%D1%96%D0%B4%D0%BC%D0%B8%D0%BA%D0%B0%D1%82%D0%B8)ктивуємо режим конспекту. Для цього необхідно натиснути Ctrl+3, або активувати в горішньому полі крайню праворуч іконку (на зображенні вона позначена помаранчевим кольором). Рядки «Лейбл» і «Статус» наразі порожні, оскільки не додані ці метадані. З конспекту також можна копіювати текст і редагувати його (див. рис. 5. Конспект).

Розглянемо тепер систему створення ключових слів у програмі Scrivener і відповідний пошук інформації за ними. Набір ключових слів створити не зовсім складно, їхня кількіст[ь](http://onlinecorrector.com.ua/%D1%97%D1%85-%D1%96-%D1%97%D1%85%D0%BD%D1%96%D0%B9) необмежена, дослідник сам структурує набір. На рисунку 6 «Ключові слова» зображена частина набору ключових слів, що їх було використано під час роботи з картографічною системою.

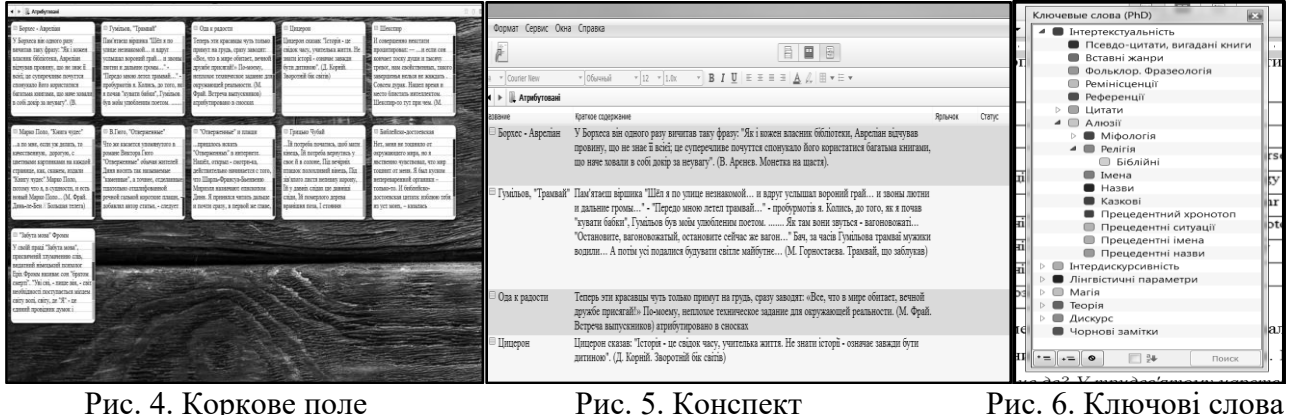

Ключові слова можна [а](http://onlinecorrector.com.ua/%D0%B2%D0%B8%D0%BA%D0%BB%D0%B8%D0%BA%D0%B0%D1%82%D0%B8-%D1%96-%D1%81%D0%BF%D1%80%D0%B8%D1%87%D0%B8%D0%BD%D1%8F%D1%82%D0%B8)ктивувати комбінацією Ctrl+Shift+O, або [з](http://onlinecorrector.com.ua/%D0%B3%D0%BE%D1%80%D1%96%D1%88%D0%BD%D1%96%D0%B9) горішнього меню з позначкою ключа, або з меню «Проєкт – Ключові слова проєкту». На початку роботи з проєктом поле порожнє, необхідно натиснути на позначку в лівому нижньому кутку для додавання першого ключового слова. Потім є можливість обрати два варіанти: створити незалежне ключове слово (напр., наявні два незалежні одне від одного ключових слова «Інтертекстуальність» та «Інтердискурсивність»), або додати до цього слова дочірнє, перетворивши його на «теку». Для цього необхідно натиснути на другу позначку, після чого ремінісценції уналежнювані до інтертекстуальності. [І](http://onlinecorrector.com.ua/%D1%82%D0%B0%D0%BA%D0%B8%D0%B9-%D1%83-%D0%BF%D0%B5%D1%80%D0%B5%D0%BB%D1%96%D0%BA%D1%83)нші ключові слова створюємо в такий самий спосіб: або незалежно одне від одного, або створюючи дочірні структури. Так, маємо [т](http://onlinecorrector.com.ua/%D1%82%D0%B0%D0%BA%D0%B8%D0%B9-%D1%83-%D0%BF%D0%B5%D1%80%D0%B5%D0%BB%D1%96%D0%BA%D1%83)аку структуру: Інтертекстуальність – Алюзії – Релігія – Біблійні. Для згортання/розгортання тек використовуємо білі й чорні стрілк[и](http://onlinecorrector.com.ua/%D0%BF%D0%BE) ліворуч від слів. Для видалення ключового слова або цілої структури натискаємо на нього й обираємо позначку з перекресленим колом. У порожній клітинці в нижньому полі можемо поставити позначку та упорядкувати ключові слова за алфавітом (Маслак 2017).

Шукати за ключовими словами можна в різні способи. [Р](http://onlinecorrector.com.ua/%D0%B2%D1%96%D0%B4%D1%87%D0%B8%D0%BD%D1%8F%D1%82%D0%B8-%D1%80%D0%BE%D0%B7%D0%B3%D0%BE%D1%80%D1%82%D0%B0%D1%82%D0%B8-%D0%B2%D1%96%D0%B4%D0%BC%D0%B8%D0%BA%D0%B0%D1%82%D0%B8)озгортаємо набір ключових слів, обираємо одне або декілька слів, натискаємо «Пошук». Для обрання декількох слів необхідно поєднувати клавішу Ctrl з натисканням лівої кнопки миші. За такої умови пошук віднайде лише ті картки, що мають саме таке поєднання ключових слів – не окремо кожне з них[.](http://onlinecorrector.com.ua/%D1%82%D0%B0%D0%BA%D0%B8%D0%B9-%D1%83-%D0%BF%D0%B5%D1%80%D0%B5%D0%BB%D1%96%D0%BA%D1%83) Інший спосіб – [а](http://onlinecorrector.com.ua/%D0%B2%D0%B8%D0%BA%D0%BB%D0%B8%D0%BA%D0%B0%D1%82%D0%B8-%D1%96-%D1%81%D0%BF%D1%80%D0%B8%D1%87%D0%B8%D0%BD%D1%8F%D1%82%D0%B8)ктивувати меню пошуку в правому горішньому кутку (Рис. 7. Параметри пошуку). Після обрання необхідних варіантів у полі, де розміщено швидкозшивач, висвітлено результати пошуку. Пошук карток, що містять ключові слова «Магія», «Явище», «Холод/тепло», надав чотири результати (Рис. 8. Результати пошуку). Якщо навести курсор на назву картки й нічого не натискати, буде відображено початок тексту. Після натискання на обрану картку буде розгорнуто порожнє поле, або текст на ньому, продубльований за картками або додатковий. На рисунку текст відображено в режимі «Сувій» (рос. Свиток), він був продубльований усередині картки (Рис. 9. Пошук у режимі «Сувій»).

| $D*$ Ключевые слова (Т.,, $\times$ (2)<br>Область поиска<br>Везде                                                                                          | - Результаты поиска -         | <b>• Дідниця і Пал</b><br>$\blacktriangleleft$                                                                                  |
|----------------------------------------------------------------------------------------------------|-------------------------------|----------------------------------------------------------------------------------------------------|
| Название<br>Texcy<br>Заметки                                                                                                    | Binder                        |                                                                                                    |
| Синопсис<br>• Ключевые слова<br>Ярлычок<br>Состояние                                                                                                    | Результаты поиска             | Лідниця, жінка з крижаними очима та крижаним обличчям, дмухала<br>зусилля світлих робилися слабкими. Пал запалював вогняні кулі |
| Специальные метаданные<br>Условие поиска                                                                                                    | Эпизод с зеркалом и обезьяной | його, та робили вразливим. (Д. Корній. Зворотній бік сутіні)                                                                    |
| © Точная фраза<br>Все слова<br>Любое слово<br>Слово целиком                                                                                                | ⊒ Ледяной ужас от зеркала     |                                                                                                    |
| Параметры поиска<br>Искать только в Реалізація категорії інтертекстуальності в художньому дискурсі фентезі                                                 | Лідниця і Пал                 |                                                                                                    |
| Искать только в выбранных в подшивке документах<br>Исключить документы в Корзине<br>√ Искать во включенных документах<br>√ Искать в исключенных документах |                               |                                                                                                    |
| Учитывать регистр<br>Сохранить результат как коллекцию                                                                                                    |                               |                                                                                                    |

Рис. 7. Параметри пошуку Рис. 8. Результати пошуку Рис. 9. Пошук у режимі «Сувій»

Можна обрати «Показати у швидкозшивачу (подшивке)», потім перейти до загальної теки, у якій міститься ця картка, і побачити весь реєстр карток у ній. Окрім того, є можливість перемкнути режим на «Конспект» і виділити всі картки у швидкозшивачу через «Множинний вибір»: задаємо слово в пошуку, [б](http://onlinecorrector.com.ua/%D0%B7%D0%B4%D0%BE%D0%B1%D1%83%D0%B2%D0%B0%D1%82%D0%B8-%D0%B4%D1%96%D1%81%D1%82%D0%B0%D0%B2%D0%B0%D1%82%D0%B8-%D0%BD%D0%B0%D0%B1%D1%83%D0%B2%D0%B0%D1%82%D0%B8)ачимо перелік карток, виділяємо всі (або декілька через комбінацію Ctrl + ліва кнопка миші». На корковому полі відображено обрані картки, навіть якщо вони [р](http://onlinecorrector.com.ua/%D0%B1%D1%83%D1%82%D0%B8-%D0%BF%D0%B5%D1%80%D0%B5%D0%B1%D1%83%D0%B2%D0%B0%D1%82%D0%B8-%D0%BC%D1%96%D1%81%D1%82%D0%B8%D1%82%D0%B8%D1%81%D1%8F)озташовані в різних теках швидкозшивача (Рис. 10. Множинний вибір). Ключові слова додають на картку перетягуванням лівою кнопкою миші з віконця структури на картку. Нами встановлена необмежена кількість ключових слів, які можна додавати на картку. Побачити цю кількість можна за кольоровими смужками праворуч на картці. Для перегляду наявних ключових слів на картці необхідно [р](http://onlinecorrector.com.ua/%D0%B2%D1%96%D0%B4%D1%87%D0%B8%D0%BD%D1%8F%D1%82%D0%B8-%D1%80%D0%BE%D0%B7%D0%B3%D0%BE%D1%80%D1%82%D0%B0%D1%82%D0%B8-%D0%B2%D1%96%D0%B4%D0%BC%D0%B8%D0%BA%D0%B0%D1%82%D0%B8)озгорнути Інспектор у меню «Вигляд» і натиснути на необхідну картку. Оберемо картку «Епізод із дзеркалом» (Рис. 11. Інспектор).

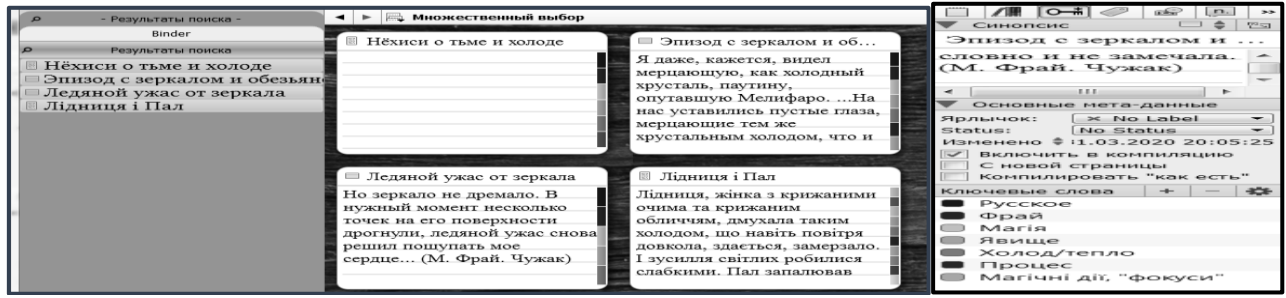

### Рис. 10. Множинний вибір Рис. 11. Інспектор

Вгорі розміщено синопсис – весь текст н[а](http://onlinecorrector.com.ua/%D1%86%D0%B5%D0%B9-%D0%B7%D0%B0%D0%B4%D0%B0%D0%BD%D0%B8%D0%B9-%D0%BF%D1%80%D0%BE%D0%BF%D0%BE%D0%BD%D0%BE%D0%B2%D0%B0%D0%BD%D0%B8%D0%B9) обраній картці, трохи нижче зазначено, що позначки й статусу немає, внизу – перелік ключових слів. Можна натиснути на «+» й додати ключове слово, можна на «–» ‒ тоді видалити зайве. Кольори позначок ключових слів створюються програмою автоматично, але їх можна редагувати. [З](http://onlinecorrector.com.ua/%D0%B7-%D0%BE%D0%B3%D0%BB%D1%8F%D0%B4%D1%83-%D0%BD%D0%B0) огляду на кількість необхідних для нашого дослідження ключових слів (близько сотні), ми не налаштовували контрастність кольорів.

Важливу роль у дослідженні відіграли і **ярлики (лейбли)**. Під час створення нового проєкт[у](http://onlinecorrector.com.ua/%D1%96%D1%81%D0%BD%D1%83%D0%B2%D0%B0%D1%82%D0%B8-%D0%B1%D1%83%D1%82%D0%B8) в ньому наявні декілька лейблів: «зроблено», «перша чернетка» тощо. Ці лейбли відображено на картках у вигляді тексту. Є можливість обрати для них специфічний колір для позначення (на вибір) рядків у біндері (швидкозшивачу), рядків у конспекті, тла карток. Кількість лейблів у проєкті не має обмежень. Під час опрацювання референцій в оповіданнях Нікі Каллєн перед нами постало завдання створити логічну та зрозумілу структуру карток: отриманий фрагмент, що цитувався з одного оповідання, відсилав до іншого. Задля уникнення змішування було створено інвентар лейблів, кожен із яких мав назву оповідання та був позначений кольором, що сприяло глибинному аналізу 127 референцій. Продемонструємо створений інвентар з лейблів, по одному на оприлюднене оповідання Нікі Каллєн (Рис. 12. Лейбли). Під час створення картки ми додавали до неї текст цитати, атрибутували ж назвою оповідання-першоджерела, а потім активували ярлик із назвою того оповідання, *на яке покликається* фрагмент, що сприяло її автоматичному забарвленню в колір ярлика. На рисунку 13. Тека із референціями відображено її вигляд у готовому варіанті. Колір лейбла позначає рядок у біндері й картку. Розмір карток було зменшено для їхнього компактного розміщення на корковому полі. Під час додавання фрагментів з оповідань поле виглядало різнобарвним. Після завершення збору матеріалу ми почали переміщувати рядки в біндері, об'єднуючи їх за кольорами й тим самим групуючи картки на корковому полі. Це сприяло розумінню того, до якого оповідання в циклі є найбільше референцій. Це «Братство Розы» – ми віднайшли 20 фрагментів з усіх оповідань, які відсилають до нього. На оповідання «Руанский собор ночью» не віднайдено жодної референції. На нашу думку, відсутність таких покликань пов'язана з планами письменника н[а](http://onlinecorrector.com.ua/%D1%82%D0%B0%D0%BA%D0%B8%D0%B9-%D1%83-%D0%BF%D0%B5%D1%80%D0%B5%D0%BB%D1%96%D0%BA%D1%83) подальші книги.

Ключові слова, лейбли та інші метадані для кожного проєкту є унікальними, однак ми можемо експортувати їх з одного проєкту до іншого (якщо це розгалужена структура, яку складно буде відновити в тому самому вигляді, у якому вон[а](http://onlinecorrector.com.ua/%D1%96%D1%81%D0%BD%D1%83%D0%B2%D0%B0%D1%82%D0%B8-%D0%B1%D1%83%D1%82%D0%B8) наявна в певному проєкті).

| Метки            | Статус                        | Специальные метаданные                      | Свойства проекта |              |                          |
|------------------|-------------------------------|---------------------------------------------|------------------|--------------|--------------------------|
|                  | Особый заголовок: Ярлычок     |                                             |                  |              |                          |
|                  | ■ Ночь в белом бархате        |                                             |                  |              | $\overline{\phantom{a}}$ |
|                  | □ Мельница и часы             |                                             |                  |              |                          |
|                  | □ Дикий сад                   |                                             |                  |              |                          |
| <b>The State</b> | Воспоминания о кораблях       |                                             |                  |              |                          |
|                  | □ Трое и река                 |                                             |                  |              |                          |
|                  | Братство Розы                 |                                             |                  |              |                          |
|                  | <b>• Руанский собор ночью</b> |                                             |                  |              |                          |
|                  |                               | Is there something I should know?           |                  |              |                          |
|                  | Hungry like the wolf          |                                             |                  |              |                          |
|                  | New religion                  |                                             |                  |              | ⋿                        |
| <b>College</b>   | Save a prayer                 |                                             |                  |              |                          |
|                  | Wild Boys                     |                                             |                  |              |                          |
|                  | The seventh stranger          |                                             |                  |              |                          |
|                  | The Chauffeur                 |                                             |                  |              |                          |
|                  | Union of the Snake            |                                             |                  |              |                          |
|                  | Planet Farth                  |                                             |                  |              |                          |
|                  | Careless Memories             |                                             |                  |              |                          |
|                  |                               | Добавление, удаление и редактирование меток |                  | По умолчанию |                          |

Рис. 12. Лейбли

| <b>OSTEKLIA</b>                          | $+  +$ $\sqrt{2}$ Courier fiess<br>4 > Buses Kannes | $+$ Obuvenel                    | $+12 - 1.0t$                      | $-$ B $I$ U $n$ m m m              | $A \triangle \mathbb{R}$ .          |                                    |                                           |                            |                                     |
|------------------------------------------|-----------------------------------------------------|---------------------------------|-----------------------------------|------------------------------------|-------------------------------------|------------------------------------|-------------------------------------------|----------------------------|-------------------------------------|
| <b>FIGHTHATELE ODDERER</b><br>- Sinder - |                                                     |                                 |                                   |                                    |                                     |                                    |                                           |                            |                                     |
| Rinder                                   | $Kapax, \ldots$                                     | <b>ILans Jison</b>              | $=$ Tydem or                      | $O$ óyas Ka                        | Coolipath                           | ≡ Сон про                          | Union, Ne                                 | ii Haerok H.               | 111 Братство                        |
| <sup>п</sup> Фрай. Большая тел 84        | "cedium"                                            | a ways a                        | мие мужчины.                      | <b>3TO TVOUE</b>                   | буду жить в                         | $$ at augary                       | Он был чем-то                             | "будто бутом               | It not coems                        |
| HITEPTEKCTYAJ 6923                       | замёрзиу здесь, в<br>парке, засну,                  | mana a<br>ледушка а дядя        | не надо; даже<br>туфель от        | одного молодого<br>модельера, он   | красной<br>квартирае,               | странные сны<br>про разрушенный    | исправильным.<br><b>ANOMATAHIAN - KAK</b> | огромный<br>распускается - | историй<br>старшего брата           |
| <sup>4</sup> В Референции, свя 61:59     |                                                     |                                 |                                   |                                    |                                     |                                    |                                           |                            |                                     |
| > В Неуловникий Ха 979                   |                                                     |                                 |                                   |                                    |                                     |                                    |                                           |                            |                                     |
| > Ш Мертвый ноль ( 6:1                   | Crosses /L                                          | Стивен Л                        | Эрик                              | Дружба с                           | Венсая В.                           | Венсан В                           | Венсан В.                                 | O monas                    | $H =$ Hacs o P                      |
| <b>В Властелин Морм</b> ФВ               | On no unaer:                                        | "Что ты пищень?                 | .OHH VSE JUNE                     | MM OWNER                           | a vade<br>Заёкних пыпь"             | маленькое кафе<br>"Заёздная пыль"  | KEE TO THTE<br><b>NACOR</b>               | Там есть статьи о          | A MONTAN CHATIL                     |
| - В. Никки Каллен<br><b>GREE</b>         | он просто создаёт<br>себе дом. с                    | - Про одного<br>парня. Стивена  | ных придумали -<br>Эрик, принц из | дружили с<br>главным героем        | ктасные                             | красные                            | проговорили                               | пропавшей<br>профессорние  | c Hangit<br>Преступление и          |
| "Kapon, Kait.                            |                                                     |                                 |                                   |                                    |                                     |                                    |                                           |                            |                                     |
| Лиля Люк                                 |                                                     |                                 |                                   |                                    |                                     |                                    |                                           |                            | <b>SOCIAL</b>                       |
| Туфли от Кароля К                        | Про Сте                                             | Стефан в                        | Paesave P                         | Рафазли                            | Onmep                               | Оликер                             | <b>Ш</b> Оливер,                          | iii Beenous                | 81 Воепоми                          |
| Обунь Кароля                             | Любимцы в семье                                     | maessauf.                       | она назвала адрес                 | . v них странная                   | ла стене -                          | Все вокруг.                        | V MORE GALL                               | <b>CHEMORAN</b>            | "Пап, знаеша, о                     |
| Собирать туфли                           | - это Река и<br>Одивер, вообще                      | подросток, чуть<br>ставше их со | mpocness<br>Pacaryca              | семья. Макс<br>сладнал про-        | огромная чёрно-<br>белая фотография | считали, что<br>Ангел Вагнер       | знакомый.<br>который читал                | табличка у<br>звонка: "Ле  | чём в мечтаю: о<br>городе, который  |
| Сои про город. дер                       |                                                     |                                 |                                   |                                    |                                     |                                    |                                           |                            |                                     |
| Union, New Religion                      |                                                     |                                 |                                   |                                    |                                     |                                    |                                           |                            |                                     |
| Цветок над городом                       | Отсылка                                             | Baronutk                        | $-$ Banna $n$ <sub></sub>         | - Льюнс                            | Венера и                            | - Книжны.                          | in Kall                                   | о Кас, но.                 | iii npo Kax                         |
| Братство Розы                            | белый зайнер                                        | <i>ве</i> оте отР»              | Вот здорово,                      | по лестиние                        | Любимий                             | и книжный                          | Кай - поэтом-                             | третья повесть             | $B$ oreron.                         |
| Стивен Леви.                             | "Moornassa": ero.<br>построили в                    | дома?» «Самые<br>первые: в них. | когда приходиль<br>домой, а там   | поднимался<br>сосед братьев -      | кинжный<br>Климдин                  | $MRTR331H -$<br>прехороший, о      | символистом.<br>Теперь же он              | "Замороженный".            | дилжей, а за ним<br>- все дипаси    |
| Стивен Леви                              |                                                     |                                 |                                   |                                    |                                     |                                    |                                           |                            |                                     |
| Эрик                                     |                                                     |                                 |                                   |                                    |                                     |                                    |                                           |                            |                                     |
| Дружба с Венсаном                        | Томис                                               | Трэвне                          | Провис                            | Cityphonit                         | Fem-Tem                             | Hous a 6e                          | Hous a 6e                                 | 44 Kneu, Pa.               | <b>ак Кристиан</b>                  |
| Венсан Винсент                           | n eit                                               | OH VAT S DVERY                  | как смотреть                      | Я был потрясён                     | ON BCDOMMIT.                        | castoři                            | луго казалось.                            | ОнСмерть? -                | У мадам Декамп                      |
| Венсан Винсент                           | вспомнилась                                         | Трэвнев.                        | винь, в море, с                   | of xpacoroft.<br>сказал: "Беже, вы | есть легенда о                      | известной стала<br>история Трэвнса | сказюй - как про<br>Трэвиса: и Анри-      | Ла. Жиец.                  | есть шофёр я<br><b>BOYTH HR CTO</b> |
| Венсан Винсент                           | история, которой                                    | капризного                      | корабля и видеть                  |                                    | TOM, VTO MODE -                     |                                    |                                           | Pannep, on                 |                                     |
| О пропавшей проф.                        |                                                     |                                 |                                   |                                    |                                     |                                    |                                           |                            |                                     |
| Идея о Раскольникове                     | Illoden v.                                          | Bannage                         | $-3$ novan c                      | $=$ Kali                           | $-200$                              | Illoden a                          | <b>М</b> Машина                           | и Кино про.                | <sup>ан</sup> Принц из.             |
|                                          | OR DOUGLE B                                         | <b>BONHOR</b>                   | <b>BOTH</b>                       | Fro watska natio                   | MINA HOTBATS                        | Kanana                             | cellular on                               | amazorra.                  | <b>BAR KORE</b>                     |

Рис. 13. Тека із референціями

За умови використання кількісних методів і просто під час досягнення поставлених цілей необхідно дізнатися, скільки фрагментів уже зібрав дослідник. У програмі Scrivener є можливість створення наочної, зручної структури у Швидкозшивачу (Binder). Чітка система, яку можна унаочнити ще більше через кольори ярличків, іконок, а також – що важливо для квантитативного підходу до роботи з мінікорпусом текстів – можливість відобразити кількість піддокументів у проєкті. Так, у проєкті, де збережено фрагменти текстів, віднаходимо 3263 цитати, з них ‒ 1269 тих, що належать до інтертекстуальності. Цифри позначають кількість текстових фрагментів (не тек) – карток або сувоїв (Рис. 30. Статистика в Scrivener). Кожен пункт можна поєднати з іншим або роз'єднати, перенести в інше місце перетягуванням вгору або вниз – і всю структуру документу буде змінено. Під час розмежування документа на фрагменти кожен окремий фрагмент у той же момент відображається в структурі, як самостійний під-документ. Це [д](http://onlinecorrector.com.ua/%D0%B4%D0%B0%D0%B2%D0%B0%D1%82%D0%B8-%D0%B7%D0%BC%D0%BE%D0%B3%D1%83-%D0%BD%D0%B0%D0%B3%D0%BE%D0%B4%D1%83)ає змогу уникнути довгого прогортання документа для пошуку необхідної текстової частини. У структурі відображено й картки, і звичайні текстові документи.

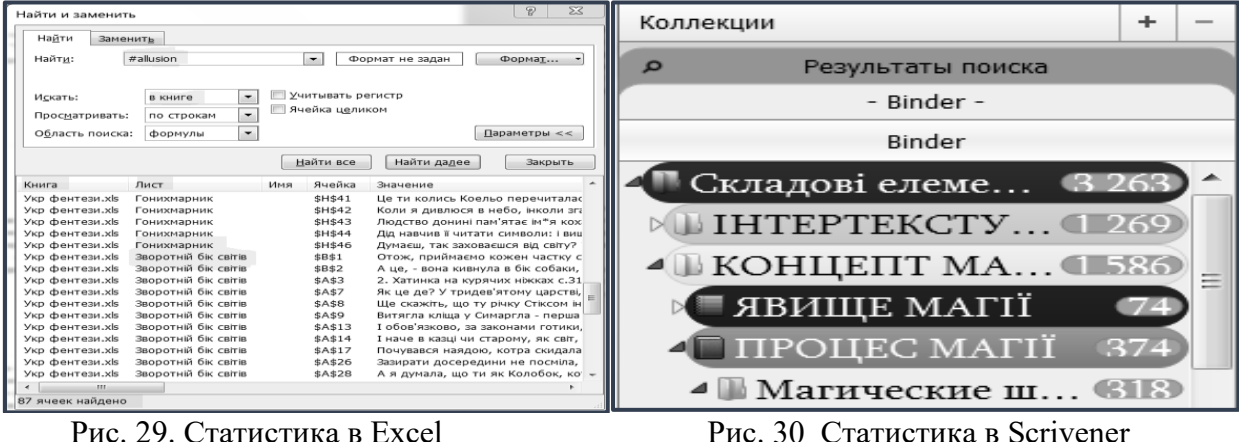

Для перегляду декількох розміщених у різних місцях документів як одного суцільного (функція «Множинного вибору»), необхідно виділити їх у структурі за допомогою клавіші Ctrl і правої кнопки миші. Після цьог[о](http://onlinecorrector.com.ua/%D0%B2%D1%96%D0%B4%D1%87%D0%B8%D0%BD%D1%8F%D1%82%D0%B8-%D1%80%D0%BE%D0%B7%D0%B3%D0%BE%D1%80%D1%82%D0%B0%D1%82%D0%B8-%D0%B2%D1%96%D0%B4%D0%BC%D0%B8%D0%BA%D0%B0%D1%82%D0%B8) активуємо режим конспекту. Перед нами постане цілісний документ із різних частин. Послідовність частин залежить від послідовності їх активації.

Оригінальним способом створити структуру у швидкозшивачу є перенесення файлу із розширенням .opml з інтелект-мап. Як зазначає Т. Позднякова, «інтелект-карти були вигадані Тоні Бьюзеном на початку 70-х років. Майндмепінг – це зручна та ефективна техніка візуалізації мислення й альтернативного запису. Карти пам'яті – спосіб зображення процесу загального системного мислення з допомогою схем. Також може розглядатися як зручна схема альтернативного запису.… Карта пам'яті реалізується у вигляді діаграми, на якій зображені слова, ідеї, завдання або інші поняття, зв'язані гілками, що відходять від центрального поняття або ідеї. В основі цієї техніки лежить принцип «радіантного мислення», що уналежнюється до асоціативних розумових процесів, відправною крапкою або точкою дотику яких є центральний об'єкт» [201, с. 4].

Т. Позднякова використовує сервіс Coggle, ми послуговувалися сервісом MindMup2 for Google Drive – він простий, зручний, дає змогу конвертувати зображення у файл.opml. Пробна інтелект-мапа для невеликої частини структури тексту мала форму ядра із розгалуженнями компонентів (Рис. 31. Пробна мапа).

Зображення логічних зв'язків дає змогу структурувати у свідомості картину тексту. Тепер за цією структурою можна писати текст. Зберігаємо картинку у файл із розширенням .opml і завантажуємо цей файл на комп'ютер. Переходимо до меню «Файл», обираємо «Імпортувати» – файли .opml і MindMap (Рис. 32. Імпорт інтелект-мапи). Після імпортування обраного файлу ми маємо в структур[і](http://onlinecorrector.com.ua/%D1%82%D0%B0%D0%BA%D0%B8%D0%B9-%D1%83-%D0%BF%D0%B5%D1%80%D0%B5%D0%BB%D1%96%D0%BA%D1%83) доповнення: пункт «Без назви», і в ньому структуру, побудовану в тій послідовності, в якій будували її на інтелект-мапі. Кожен пункт став новим порожнім документом (Рис. 33. Отримана структура).

Для роботи з двома проєктами на одному екрані слугує імпорт проєкту Scrivener. Для цього потрібно виконати ту ж послідовність дій, як і з імпортом інтелект-мапи, обираючи «Імпортувати проєкт Scrivener». Ми імпортували до проєкту із картографією проєкт тексту дисертаційного дослідження, і в структурі з'явився додаток під тимчасовою назвою «Імпортований». У ньому збереглися всі наявні 276 елементів (Рис. 34. Імпорт проєкту)

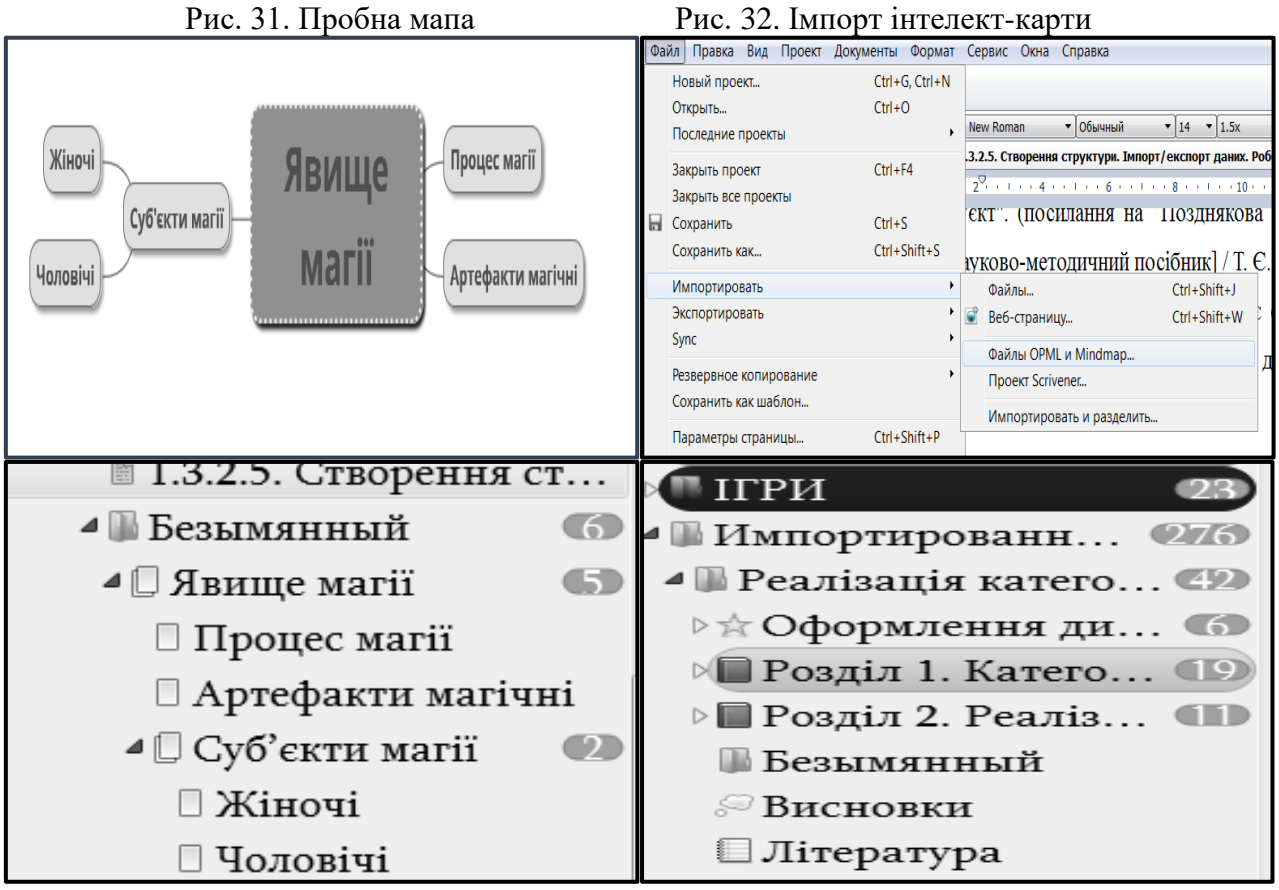

Рис. 33. Отримана структура Рис. 34. Імпорт проєкту

Насамкінець [а](http://onlinecorrector.com.ua/%D0%B7%D0%B0%D0%B7%D0%BD%D0%B0%D1%87%D0%B0%D1%82%D0%B8-%D0%B2%D0%BA%D0%B0%D0%B7%D1%83%D0%B2%D0%B0%D1%82%D0%B8-%D1%81%D0%B2%D1%8F%D1%82%D0%BA%D1%83%D0%B2%D0%B0%D1%82%D0%B8)кцентуємо важливу функцію теки під назвою «Research», де наявна можливість збереження будь-яких файлів у форматах, які не можна завантажувати до загальних тек: світлини, документи у форматі .pdf тощо. Документи в інших форматах зберігаються як посилання, під час активації яких розгортається специфічна програма для читання таких файлів (наприклад, Cool Reader для читання файлів із розширенням .fb2 та .epub, таблиця Excel – для картотек). Продемонструємо, як можна працювати водночас із документом .pdf та власним текстом, використовуючи можливості підшивки та інспектора (Рис. 35. Поділ екрану).

На цьому рисунку екран поділено вертикально. В крайньому лівому віконці – швидкозшивач, поруч [а](http://onlinecorrector.com.ua/%D1%80%D0%BE%D0%B1%D1%96%D1%82%D0%BD%D0%B8%D1%87%D0%B8%D0%B9-%D1%80%D0%BE%D0%B1%D1%96%D1%82%D0%BD%D0%B8%D0%BA)ктуальний текст, далі – документ у форматі .pdf, з правого боку – інспектор із коментарем, який залишено до останньої фрази вступу. В окремі моменти роботи дослідник має змогу перейти до повноекранного формату, якщо є потреба мінімізувати чинники, що відволікають від зосередженої роботи. Для цього необхідно натиснути клавішу F11, або обрати такий режим у вкладці «Вигляд». У цьому режимі є параметри налаштування тла, ширини паперу, шрифту та ін. Є можливість використання ключових слів та інспектора – у повноекранному режимі ці вікна переміщуються в будь-яке місце (Рис. 36. Повноекранний режим). Нам довелося робити фотографію екрану, тому що в повноекранному режимі ми не можем[о](http://onlinecorrector.com.ua/%D0%B2%D0%B8%D0%BA%D0%BB%D0%B8%D0%BA%D0%B0%D1%82%D0%B8-%D1%96-%D1%81%D0%BF%D1%80%D0%B8%D1%87%D0%B8%D0%BD%D1%8F%D1%82%D0%B8) активувати меню «Ножиці» або зробити скриншот. Такий мінімалізм сприяє зануренню в роботу над текстом.

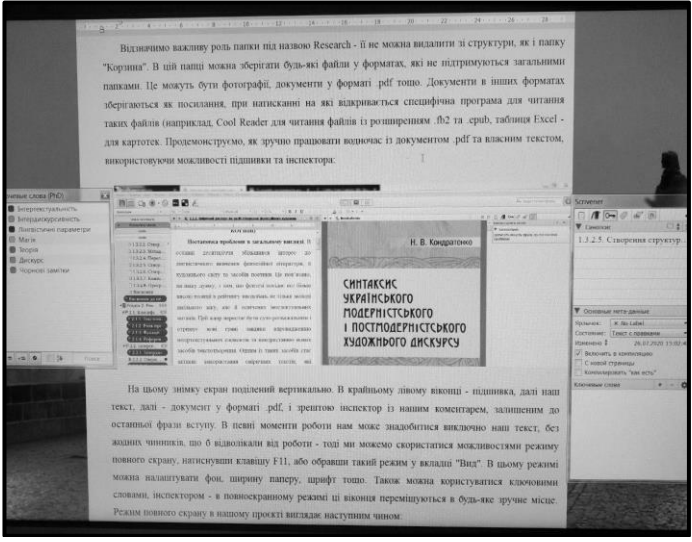

Рис. 35. Поділ екрану

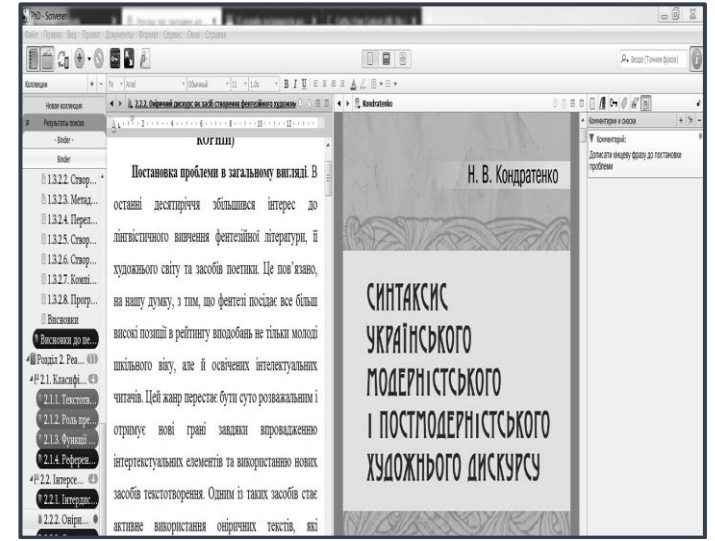

Рис. 36. Повноекранний режим

За потреби користувач має змогу ознайомитися зі статистикою тексту або проєкту. Наприклад, є необхідність поставити собі за мету написання точної кількості слів щодня, або дізнатися кількість готових сторінок. Для цього необхідно перейти до меню «Проєкт» та обрати один із пунктів: Цілі проєкту, Статистика тексту або Статистика проєкту (Рис. 37. Параметри статистики).

На рисунку 38 «Цілі проєкту» мета всього проєкту – вгорі. Обмеження дисертаційної роботи на здобуття ступеня доктора філософії – 360 тис. знаків (9 авт. листів без урахування переліку джерел і додатків). У загальну кількість знаків у проєкті включено перелік джерел, однак ми бачимо, що необхідно скорочувати текст. Цілі сесії виставлено в словах – на сторінці в середньому вміщено 250 слів, за сесію бажано написати хоча б 5 сторінок тексту (в цю кількість не входять зображення). Статистику проєкту вираховують з установленої норми у 250 слів, що відображено в кількості книжкових сторінок (Рис. 39. Статистика проєкту). Статистика тексту відбиває кількість слів, символів, уможливлює встановлення частотності використаних слів (Рис. 40. Статистика тексту).

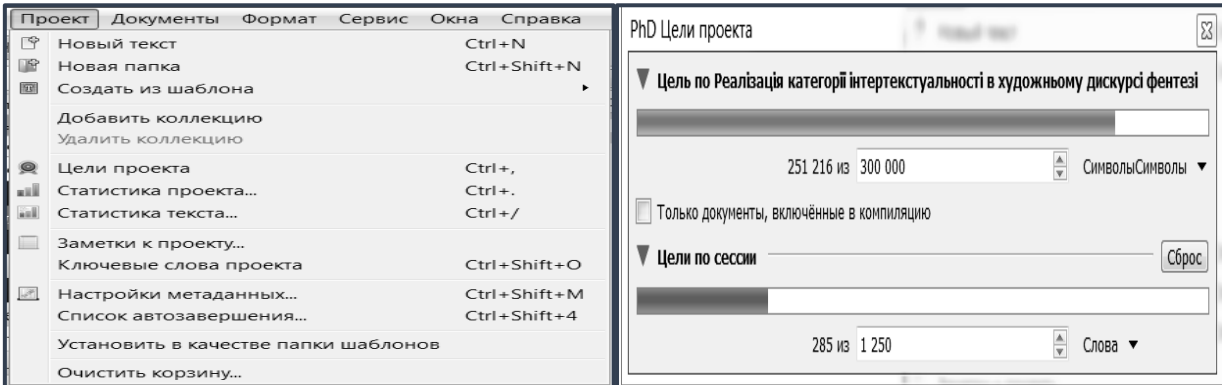

Рис. 37. Параметри статистики Рис. 38. Цілі проєкту

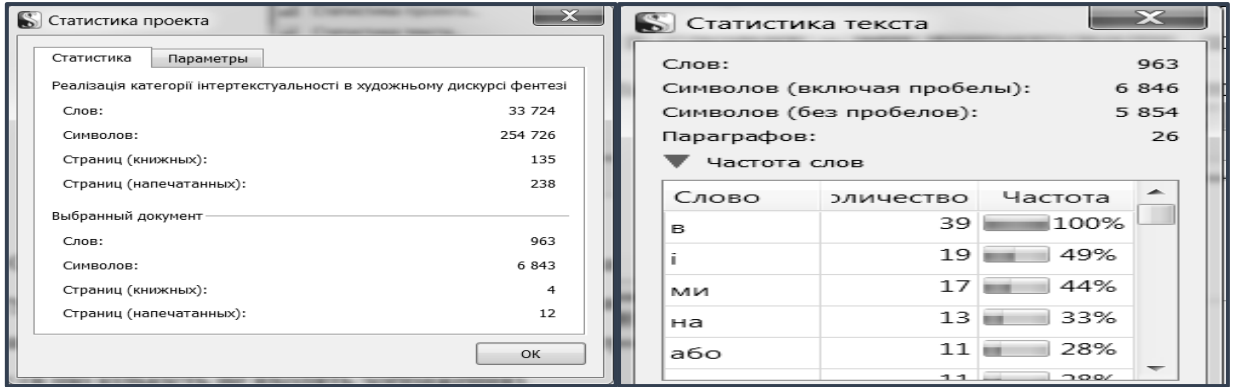

Рис. 39. Статистика проєкту Рис. 40. Статистика тексту

Використання функціоналу обох програм – Excel і Scrivener – розширює можливості науковця в аспектах, що стосуються структурування тексту, а також у підтриманні самодисципліни через встановлення чітких етапів і мети в роботі над текстом.

Компілювання – останній крок створення текстового документа. Насамперед необхідно перевірити остаточний вигляд документа. Для цього переходимо до меню «Файл» – «Попередній перегляд». У вікні, зображеному на рис. 41 «Попередній перегляд», можемо переглянути документ, налаштувати в ньому інтервали та одразу вивести за необхідності на друк.

Важливою перевагою Scrivener є можливість форматування документа як електронної книги. Можна зберегти документ в одному з обраних форматів: .doc, .pdf, .epub тощо. Налаштування відбуваються після натискання на пункт «Компілювати рукопис» через меню «Файл». На Рис. 42. Створення змісту ми бачимо, як обрати документи, які буде включено до компіляції, на Рис. 43. Налаштування параметрів – налаштування берегів, а також вибір формату, до якого буде скомпільовано документ. Після налаштувань натискаємо на «Компіляція» й [з](http://onlinecorrector.com.ua/%D0%B7%D0%B4%D0%BE%D0%B1%D1%83%D0%B2%D0%B0%D1%82%D0%B8-%D0%B4%D1%96%D1%81%D1%82%D0%B0%D0%B2%D0%B0%D1%82%D0%B8-%D0%BD%D0%B0%D0%B1%D1%83%D0%B2%D0%B0%D1%82%D0%B8)берігаємо документ до обраної теки.

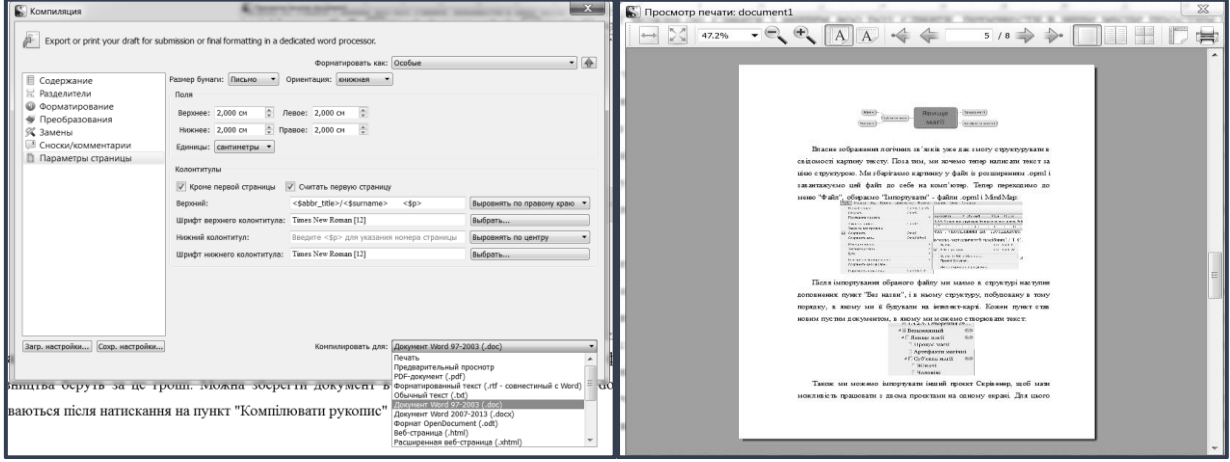

Рис. 41. Попередній перегляд Рис. 42. Створення змісту

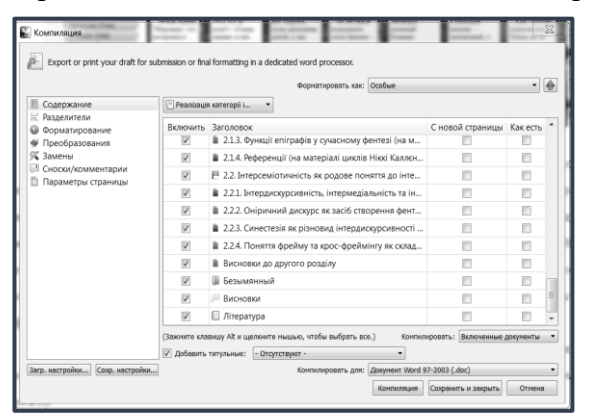

Рис. 43. Налаштування параметрів

Після отримання скомпільованого документа його можн[а](http://onlinecorrector.com.ua/%D0%B2%D1%96%D0%B4%D1%87%D0%B8%D0%BD%D1%8F%D1%82%D0%B8-%D1%80%D0%BE%D0%B7%D0%B3%D0%BE%D1%80%D1%82%D0%B0%D1%82%D0%B8-%D0%B2%D1%96%D0%B4%D0%BC%D0%B8%D0%BA%D0%B0%D1%82%D0%B8) розгорнути й перевірити, чи не змінилися налаштування. У такий спосіб ми переконалися, що створення складного, розгалуженого наукового тексту є набагато зручнішим у спеціальному текстовому процесорі, а Word є зручним для приведення тексту до остаточного вигляду перед відправкою до друку.

**Висновки та перспективи подальших розвідок.** Scrivener постає альтернативним текстовим процесором другої парадигми, що дає змогу створювати складні тексти, відображати процес мислення науковця та письменника, налаштовувати під себе всі функції, у тому числі і створення метаданих (ключових слів та лейблів). Перспективами дослідження є вивчення можливостей різних текстових процесорів та онлайн сервісів для автоматизації та полегшення структурування текстів, розширення можливостей машинного навчання в активному діалозі особистості з комп'ютером.

## **Література**

Бойко, О. Використання програми Microsoft Office Excel для лінгвістичного аналізу тексту. [В]: *Науковий вісник Міжнародного гуманітарного університету*. Серія: «Філологія». Т.3, №38, 2019, 24-29.

[Boiko, O. Vykorystannya prohramy Microsoft Office Excel dlya linhvistychnoho analizu tekstu. [V]: *Naukovyy visnyk Mizhnarodnoho humanitarnoho universytetu.* Seriya: «Filolohiya». Т.3, №38, 2019, 24-29.]

Горобець, К. Лонгрід про програми для науковців. 2016. [<https://cutt.ly/Zjb9fxC>](https://cutt.ly/Zjb9fxC) 09.03.2021. [Horobets, K. Lonhrid pro prohramy dlia naukovtsiv. 2016. 09.03.2021].

Дорош, М. 15 онлайн інструментів для продуктивної роботи над текстом. 2015. [<https://cutt.ly/UsyjHQM>](https://cutt.ly/UsyjHQM) 09.03.2021.

[Dorosh, M. 15 onlain instrumentiv dlia produktyvnoi roboty nad tekstom. 2015. 09.03.2021]

Маслак, А. Scrivener как основной инструмент работы с текстом. 2017. [<https://cutt.ly/djb22k5>](https://cutt.ly/djb22k5) 09.03.2021.

[Maslak, A. Scrivener kak osnovnoy instrument raboty s tekstom. 2017. 09.03.2021]

Нея, А. Письменницькі лайфхаки. Письменницький софт. 4. 2020. [<https://cutt.ly/VvGj5GS>](https://cutt.ly/VvGj5GS) 21.04.2021.

[Neya, A. Pys'mennyts'ki layfkhaky. Pys'mennyts'kyy soft. 2020. 21.04.2021].

Buzuka, О программе Scrivener на примере романа «Колобок и маленький парень с кольцом». Пользователь LiveJournal. 2020. [<https://cutt.ly/Njb2L73>](https://cutt.ly/Njb2L73) 09.03.2021

[Buzuka. O programme Scrivener na primere romana «Kolobok i malenkiy paren s koltsom». 2020. 09.03.2021]

Rikki-T-Tavi. Работа над книгой: организация, задачи себе и дедлайны. Пользователь LiveJournal. 2018. [<https://cutt.ly/gjb9y8R>](https://cutt.ly/gjb9y8R) 09.03.2021.

[Rikki-T-Tavi. Rabota nad knigoy: organizatsiya, zadachi sebe i dedlayny. 2018. 09.03.2021]

Ru\_Scrivener. Scrivener от А до Я. 2014. [<https://cutt.ly/vzhDwqi>](https://cutt.ly/vzhDwqi) 09.03.2021.

[Ru\_Scrivener. Scrivener ot A do Ya. 2014. 09.03.2021]

Literature and Latte. Посібник з експлуатації Scrivener. 2021. [<https://cutt.ly/yzhGaM2>](https://cutt.ly/yzhGaM2) 09.03.2021

[Literature and Latte. Posibnyk z ekspluatatsiyi. 2021. 09.03.2021]

Sunders, K. Scrivener как менеджер приключений. 2014. [<https://cutt.ly/lzhPPxy>](https://cutt.ly/lzhPPxy) 09.03.2021 [Sunders, K. Scrivener kak menedzher priklyucheniy. 2014. 09.03.2021]

# **METHODS OF METADATA IN CREATING ELECTRONIC CARD-INDEX DURING LINGUISTIC TEXT PROCESSING USING THE SCRIVENER TEXT PROCESSOR**

## **Olha Boiko**

Department of Applied Linguistics, Odesa I. I. Mechnikov National University, Odesa, Ukraine

### **Abstract**

**Background**: The study of the functions and capabilities of the Scrivener word processor seems relevant, since it is an alternative to the traditional Microsoft Office Word word processor during linguistic processing of texts and the creation of an electronic card-index.

**Purpose**: The purpose of the article is to give a general idea about the functioning of the Scrivener program, about the use of metadata when creating cards with illustrative material, and also to analyze the differences between word processors of two paradigms - WYSIWYG (What You See Is What You Get) and WYSIWYM (What You See Is What You Mean).

**Results**: We found out that the logical structure of the text and distraction-free writting are important, that is, working on the text without distractions. We also demonstrated the creation of a Scrivener project, the selection of illustrative material and its design in the form of an electronic cardindex. Such a card index will lay the foundation for our own mini-corpus of texts for researchers in the field of the humanities, in particular, philologists. The Scrivener project has the ability to index cards with keywords and labels, and create other metadata, which contributes to the construction of logical connections, analysis and synthesis, as well as quick orientation in a large array of text fragments.

**Discussion**: Individualization of all the functions that is in the program, the game element and other nuances of the interface allow changing the attitude of researchers to a long and large amount of time and material work, perceiving it in a positive way, which affects the productivity of scientific research.

Research prospects are to search for further opportunities to simplify and facilitate the linguistic analysis of text through innovative programs and online services aimed at automating, structuring information, developing analytical and creative competencies of researchers.

Key words: method of linguistic text analysis, Scrivener, electronic card index, metadata, keywords, computational linguistics.

### **Vitae**

Olha Boiko is Postgraduate Student majoring in 035 Philology, Department of Applied Linguistics, Odesa I. I. Mechnikov National University. Her areas of research including discourse, intertextuality, fantasy.

> Надійшла до редакції 24 березня 2021 року Рекомендована до друку 7 квітня 2021 року

**Zhanna Krasnobaieva-Chorna** ORCID: https://orcid.org/0000-0001-7819-8094

DOI 10.31558/1815-3070.2021.41.33 УДК 81'25:378.147

### **CORRELATION OF QUALIFICATION FEATURES OF TRANSLATION WITH THE TRANSLATOR'S TASKS IN THE MODERN SCIENTIFIC PARADIGM**

*Лінгвістика перекладу та міжкультурного текстового трансформування позиціонована як перспективний напрямок прикладної лінгвістки. Роль перекладу пов'язана з а) удосконаленням інтралінгвістичних методик і прийомів і б) розумінням перекладу як багатовимірного процесу з домінуванням критерію успішної / неуспішної передачі затекстової інформації перекладачем. У статті простежено специфіку кореляційних зв'язків конститутивних ознак перекладу та завдань перекладача з урахуванням різноманітних перекладознавчих теорій та опертям на сучасну наукову парадигму.* 

*Ключові слова: переклад, перекладач, прикладна лінгвістика, текст-оригінал, текстпереклад.*

**0.** Linguistics of translation and intercultural text transformation is positioned as a promising area of applied linguistics (along with linguistics of socio-political communication; linguistic standardization and unification; linguistics of organizational and documentary communication; linguistics of speech machines and multifunctional data sets; linguistics of external norms and law (Кушнерук 2017). The role of translation at the present stage is related to 1) improvement of intralinguistic methods and techniques; 2) understanding of translation as a multidimensional process, in which the successful or unsuccessful transmission of the textual information by the translator becomes more important than language correspondence. The meaningful perspective of a translator's actions in the 21st century, which are of great importance for applied linguistics in general, is influenced by the expansion of interdisciplinary areas of activity and the loss of translation optimism, which manifests itself in the quality of translations made by «computer translators». The topicality is

© Краснобаєва-Чорна Ж., 2021